#### **Контроллер HX-803SC (2048 pix, 220V, SD-карта)**

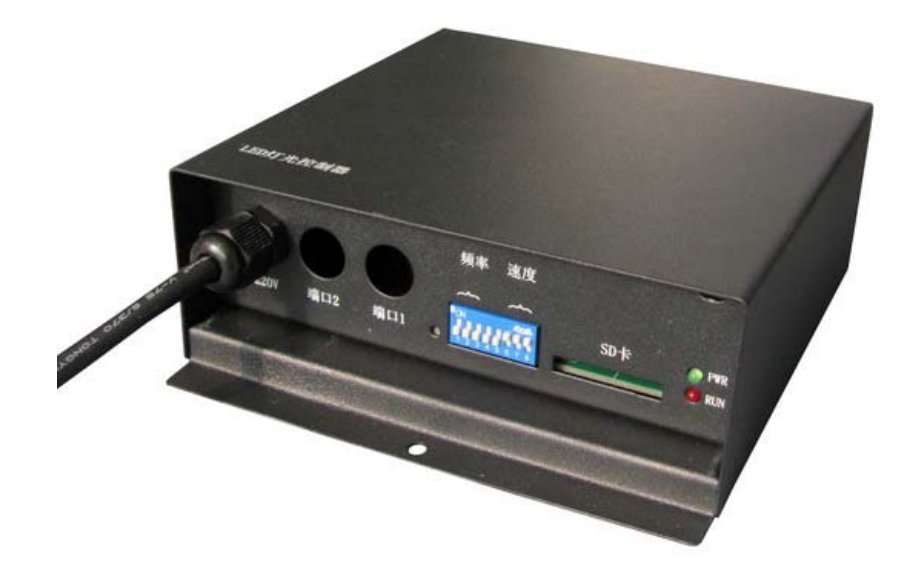

#### **Composition:**

This led controller is composed of two parts:

- 1. Single LED controller provide 2 ports for data output, each port can control 1024 pixels,
	- In "Auto Music" mode, each port can control 1024pixels, but the two ports have same data.
	- and the data can be different, actually control 2048 pixels • In "DAT Music" mode and "DAT orderly" mode, each port can control 1024 pixels,
- 2. Lighting control software- LED BUILD, install in your computer, edit the display effects or video you want, transfer them to SD card, and then playback in controllers.

## **Specification and Parameter:**

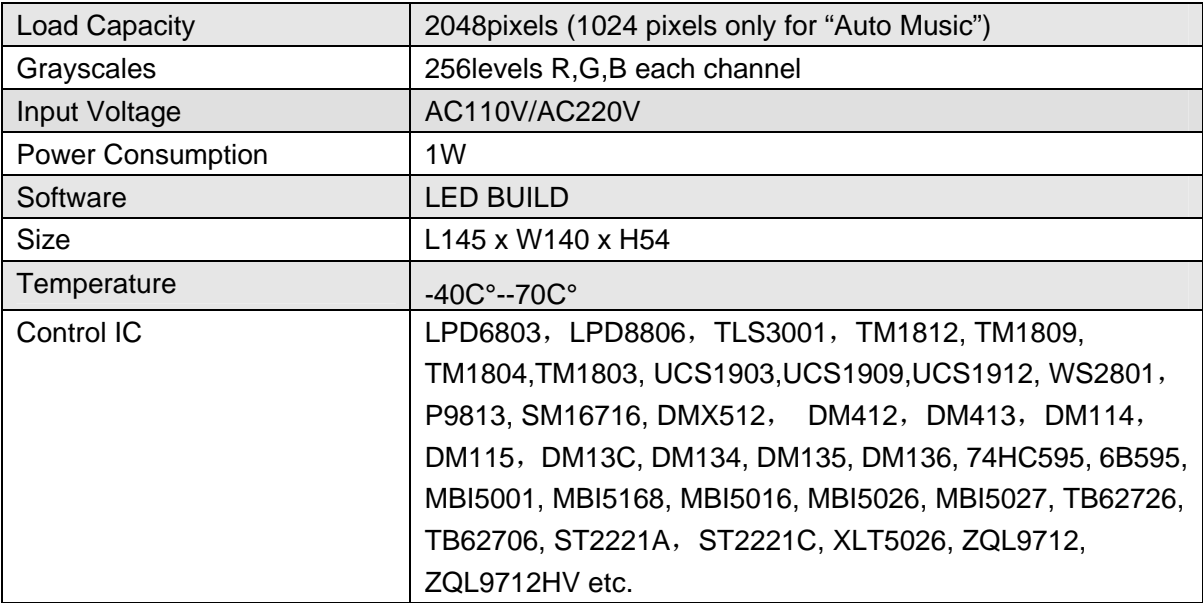

### **Features:**

- 1. According to the rhythm and intensity of the music, the controller can automatically play a variety of effects, also it can play DAT files as a general controller.
- 2. With the DIP switches, it can sent Sensitivity, playback speed, select the mode and effect.
- 3. Support SD card 2GB Max, can play 63 DAT effect files in one unit at most.
- 4. Play speed can be adjusted from 1 to 25 Frame/s, and working frequency from 0.1MHz to 2.0MHz.

### **Conjunction:**

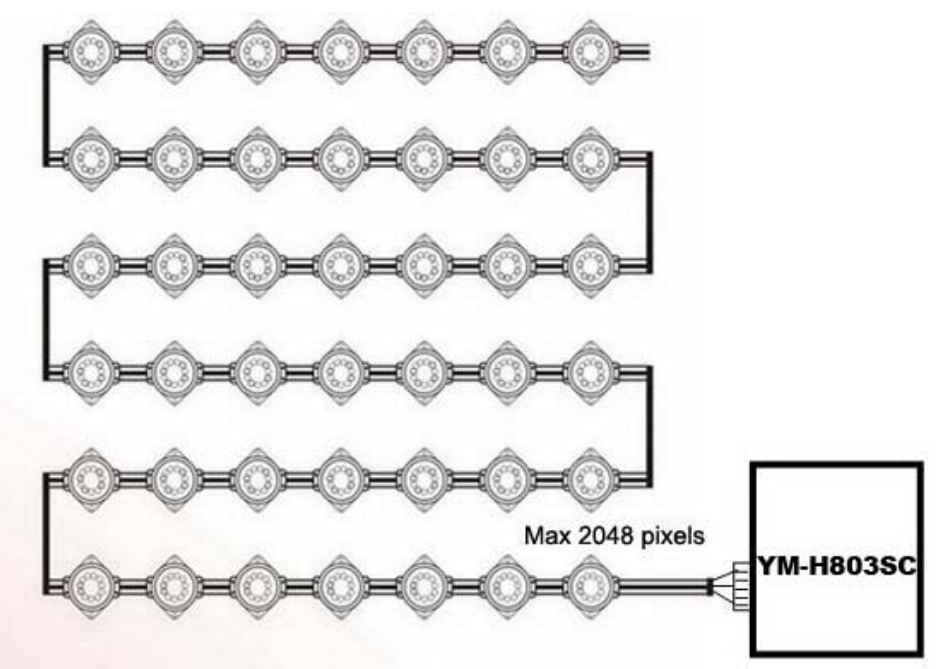

## **User Guide:**

- 1. Firstly, format the SD card by FAT( NOT FAT32),
- 2. Choose " Two line with a slave" in "Lighting Sculpt Window" of software.

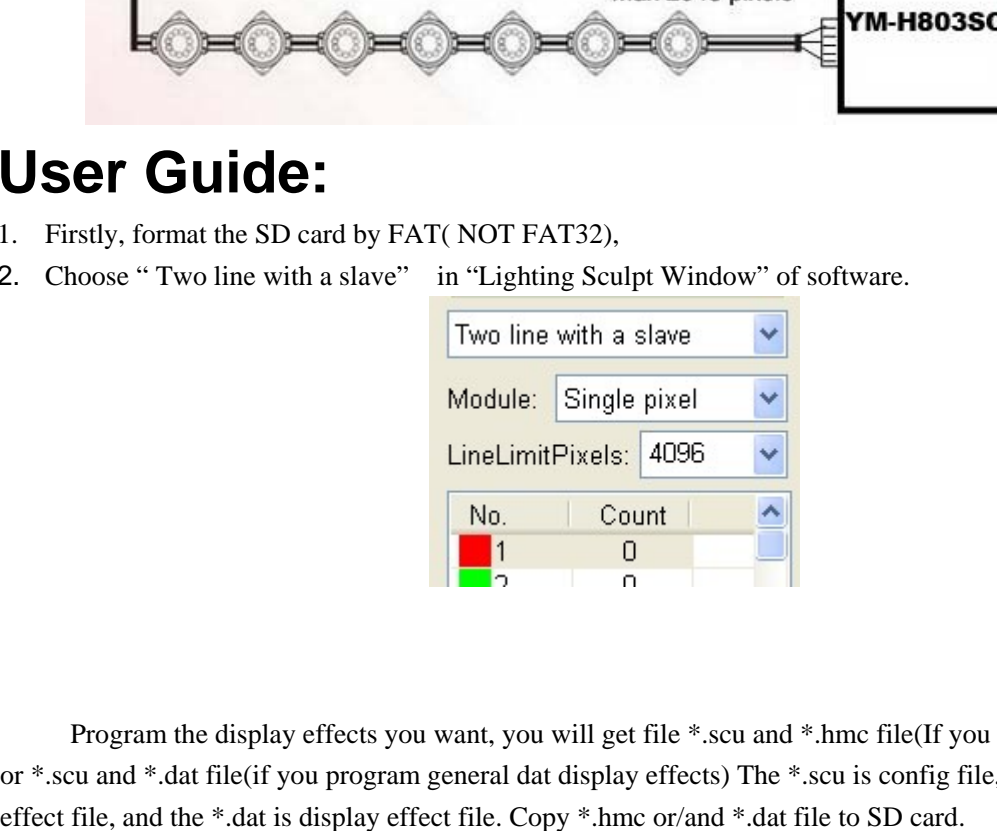

Program the display effects you want, you will get file \*.scu and \*.hmc file(If you program music display effects), or \*.scu and \*.dat file(if you program general dat display effects) The \*.scu is config file, the \*.hmc is music display

(When you do the program, select "Controller type"—SB/SC/SD/SU. Controller type: SB/SC/SD/SU in "Lighting"

setting".)

3. Put SD card into slot of led controller, connect all the cables, and then power on. The controller will start to work.

# **How to set DIP switches**

The DIP switches is on the front panel of the controller. It has 8 bits, from left to right we name them as Bit1, Bit 2, Bit3, Bit4, Bit5, Bit6, Bit7, and Bit8.

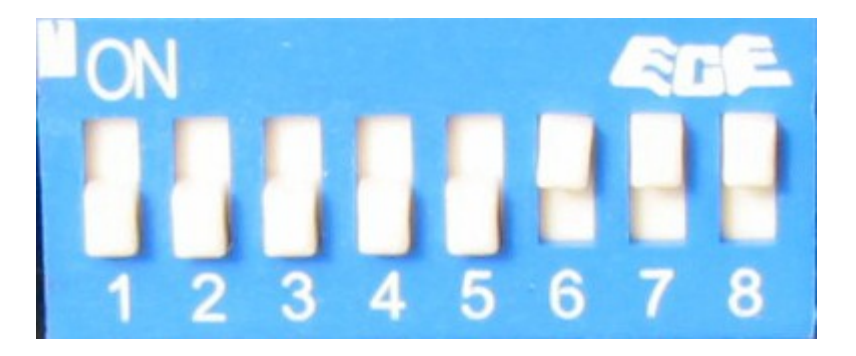

● Bit1 and Bit2 to set up Music Sensitivity.

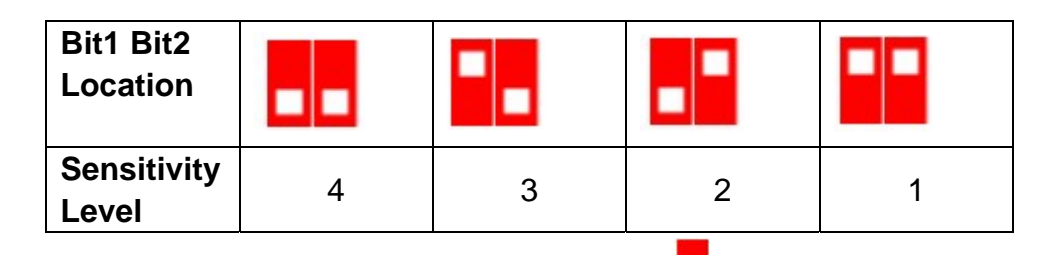

 $\bullet$  Bit 3 to set up Auto-Music wave effect mode,  $\Box$  OFF stand for vertical color-change,

ON stand for whole screen color change.

● Bit 4 and Bit 4 to set up the working mode of LED controller

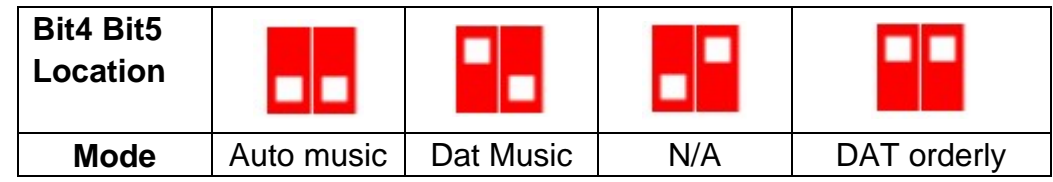

● Bit6, Bit7 and Bit8 to set play speed (frame/s)

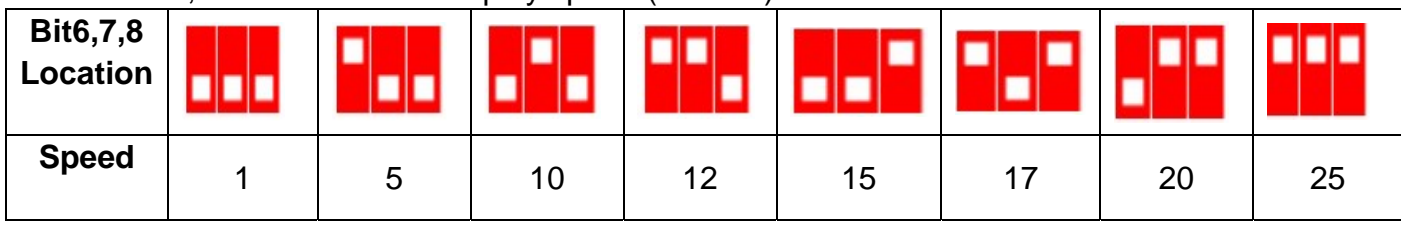

# **Definition of ports:**

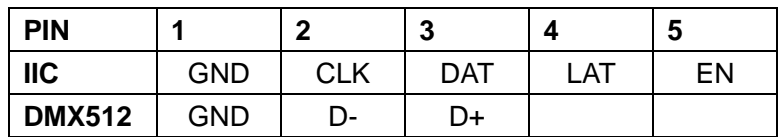

 Remove the screw on front panel, then draw PCBA out from the case of the unit. You can see the output ports on PCB. See the picture below:

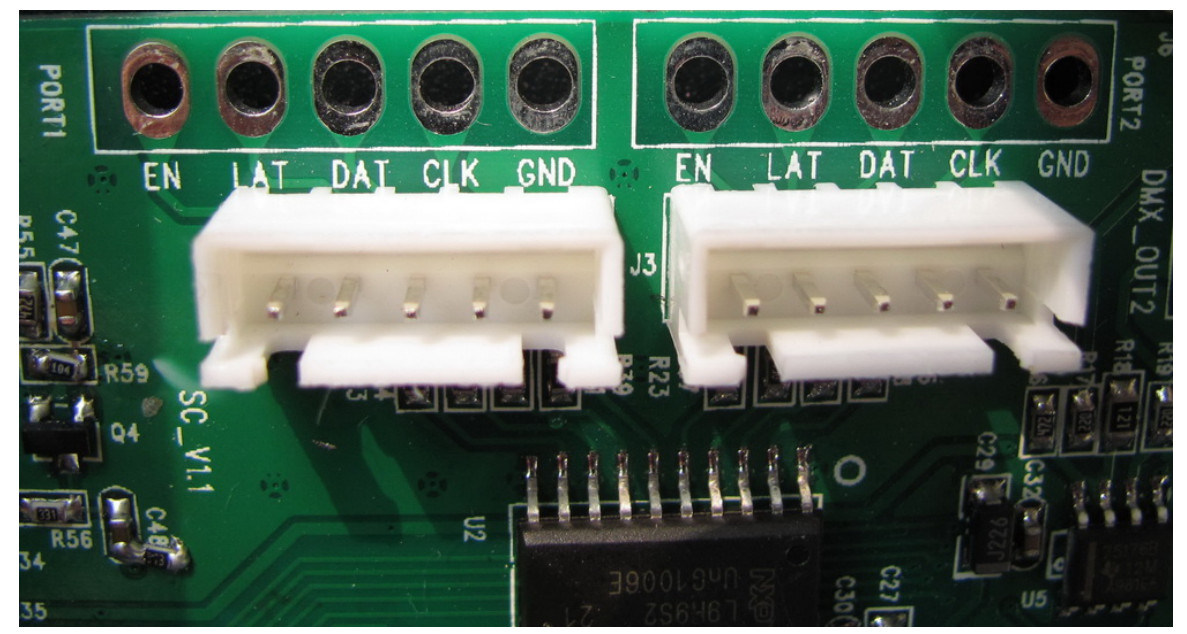

Connect the control signal to led pixel lights as they are defined)

*(Product 's picture and specification can be partly changed without notification for the performance enhancements.)*